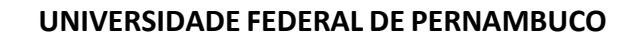

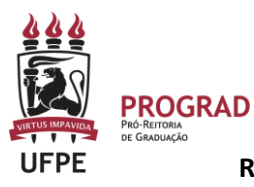

# **PRO-REITORIA DE GRADUAÇÃO**

**REGISTRO DE AVALIAÇÃO E FALTA NA AVALIAÇÃO - SIGAA**

## **I. Como cadastrar atividade avaliativa do semestre no SigaA?**

1. Primeiro deve cadastrar as avaliações a serem realizadas tanto no Plano de Curso como na **ABA Atividades<Avaliações.**

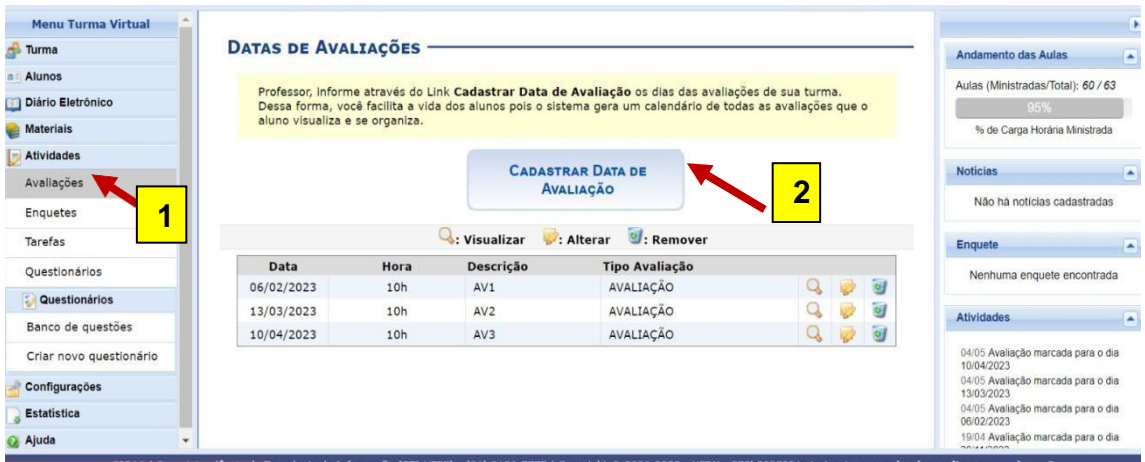

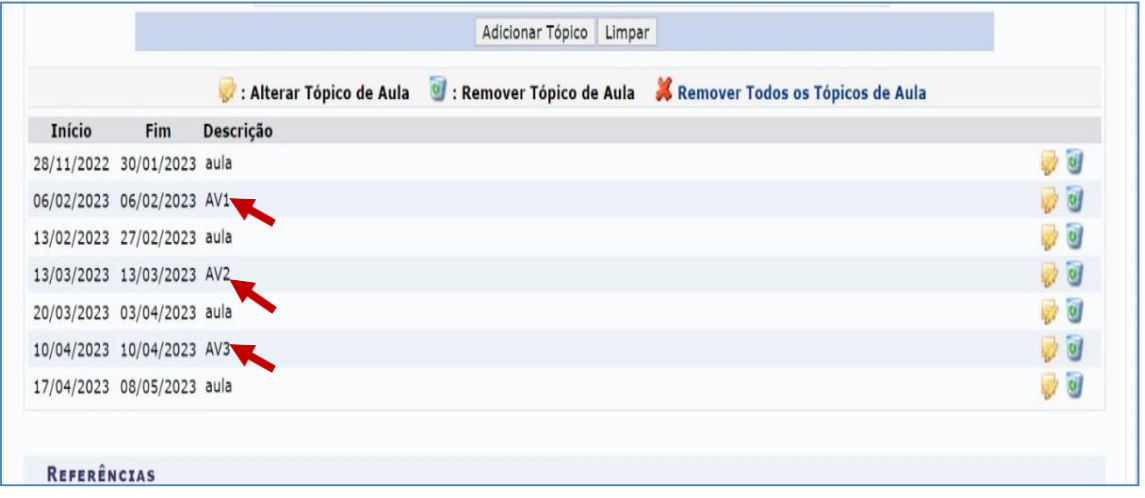

#### **Observação:**

- **Devem ser cadastradas no Plano de Curso e na ABA Atividades<Avaliações** todas as avaliações do semestre letivo, **exceto a segunda chamada e a prova final.**
- Todas as avaliações ficarão visíveis aos estudantes no Portal do Discente, durante todo o semestre.
- A **prova final** deve ser cadastrada **APENAS** na **ABA Atividades<Avaliações**. A data da prova final não pode ser computada como dia letivo, assim não precisa estar no plano de curso.
- A **segunda chamada** só precisa ser cadastrada quando for agendada e, da mesma forma que a prova final, só deve ser cadastrada na **ABA Atividades<Avaliações**.
- Existe a opção para identificar corretamente a segunda chamada e a prova final no momento do cadastro na **ABA Atividades<Avaliações.**

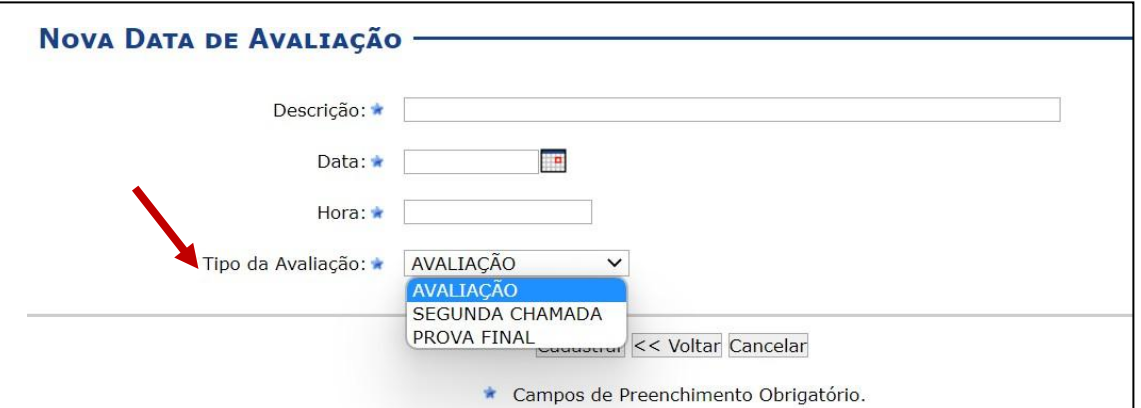

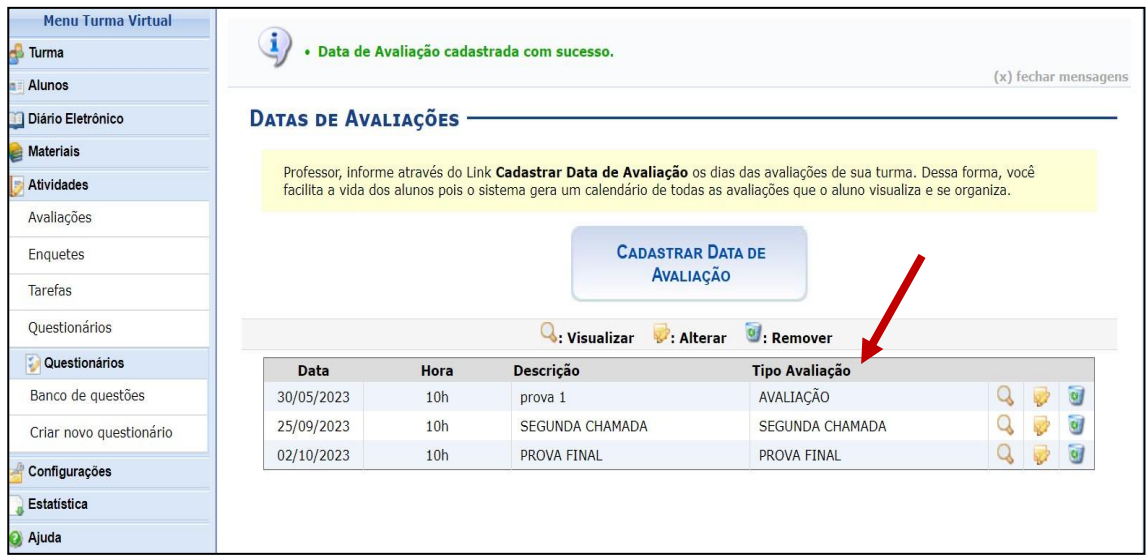

2. Após cadastrar as datas das avaliações, o docente deve proceder ao cadastro do tipo das avaliações na **ABA Notas**, clicando no item **AVALIAÇÃO**.

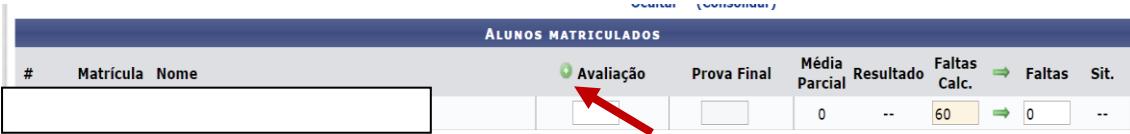

3. Em seguida, deve preencher a avaliação a ser realizada e colocar um código para ela. Optamos por AV e acrescentamos a numeração: AV1. É facultado colocar qualquer nomenclatura. Em seguida, deve cadastrar a avaliação. Deve repetir esse procedimento quantas vezes for necessário efetuar o cadastro das avaliações do semestre.

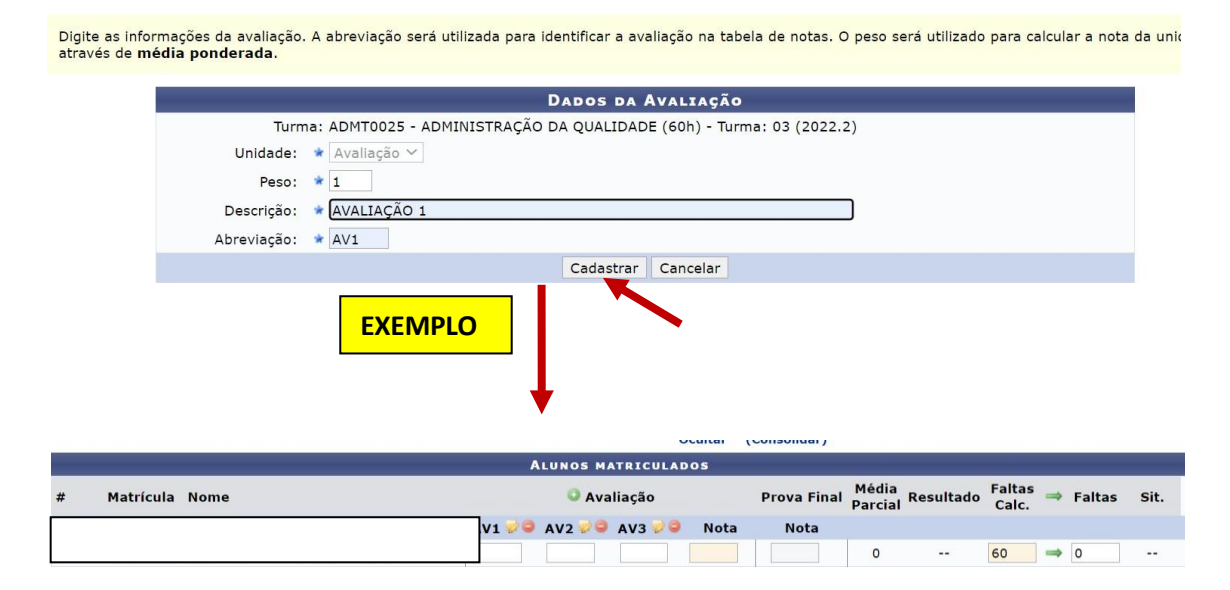

## **Observação:**

 Mesmo que o/a docente estabaleça apenas uma avaliação no semestre, é necessário clicar no + (mais) e cadastrar a única avaliação. Caso não faça esse procedimento, o sistema não irá funcionar corretamente. Segue exemplo.

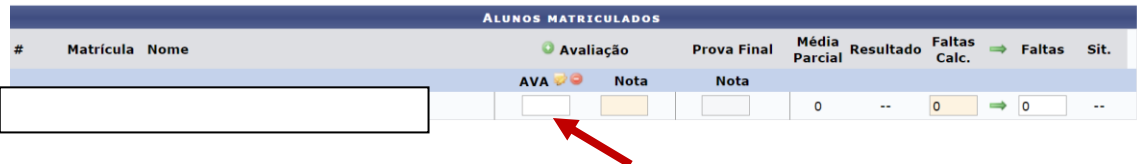

- Em seguida, basta proceder ao registro das notas em cada lacuna.
- Ao passar o mouse em cima da sigla, o sistema apresenta aos estudantes e docentes a atividade cadastrada.
- O sistema está programado para calcular a média ponderada de todas as notas, considerando 1 como peso.
- Caso queira alterar a forma de cálculo da nota, basta clicar onde apresentamos a seguir.

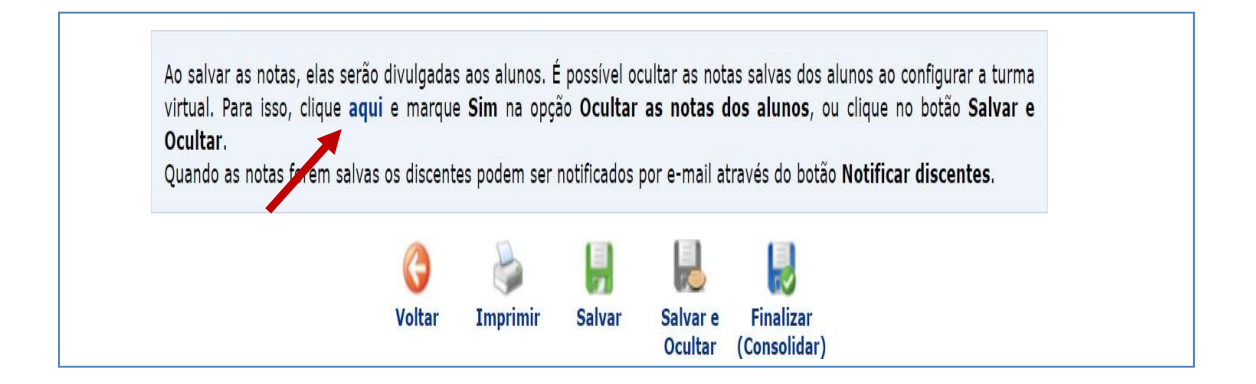

#### Ao abrir a ABA, deve escolher a opção que atende melhor a sua metodologia:

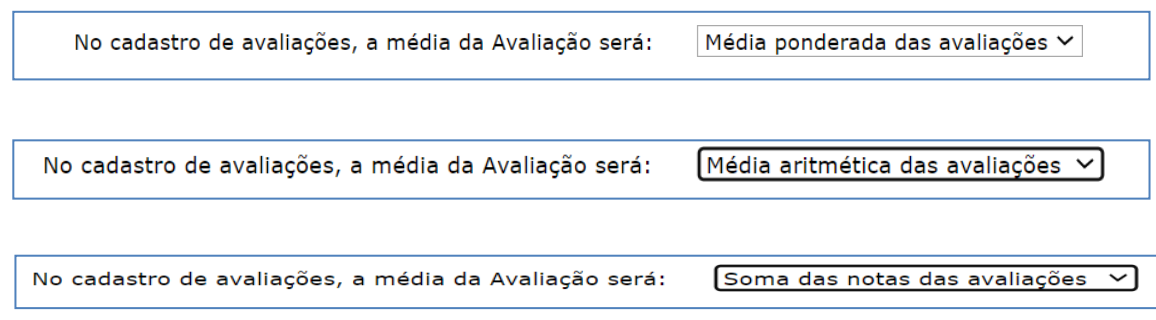

#### **II. Como registrar a ausência do estudante em uma das avaliações do semestre?**

Inicialmente, é necessário se certificar que o navegador tenha o Cachê atualizado. Para isso, basta entrar no navegador e atualizar assim:

1. clica nos 3 pontinho, acima da tela e clica em ferramentas.

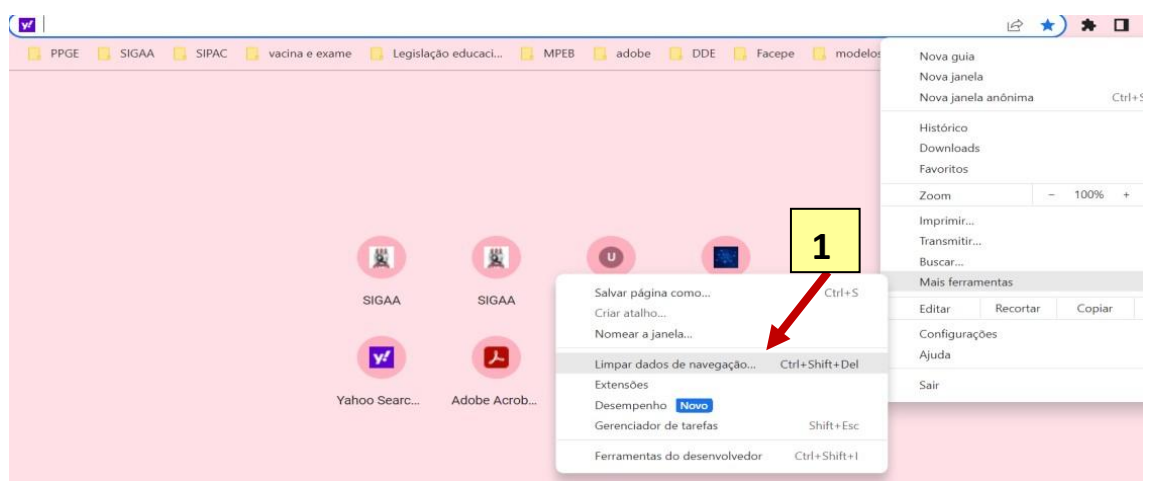

2. Em seguida, clica em limpar dados.

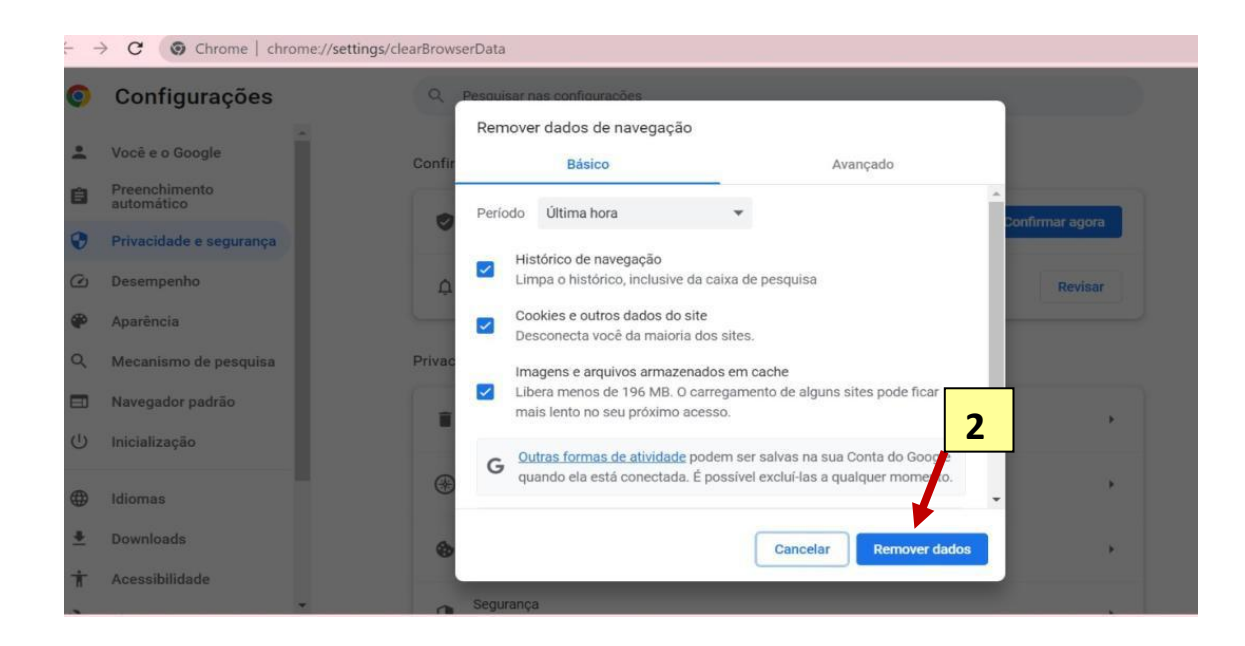

3. Por fim, reinicia o computador.

**Em seguida, deve proceder ao registro da falta do estudante à atividade avaliativa. Para isso...**

1. Deve entrar na ABA **ATIVIDADE < AVALIAÇÕES** e registrar todas as avaliações a serem realizadas no semestre. É importante colocar as datas exatas que irá realizar cada uma.

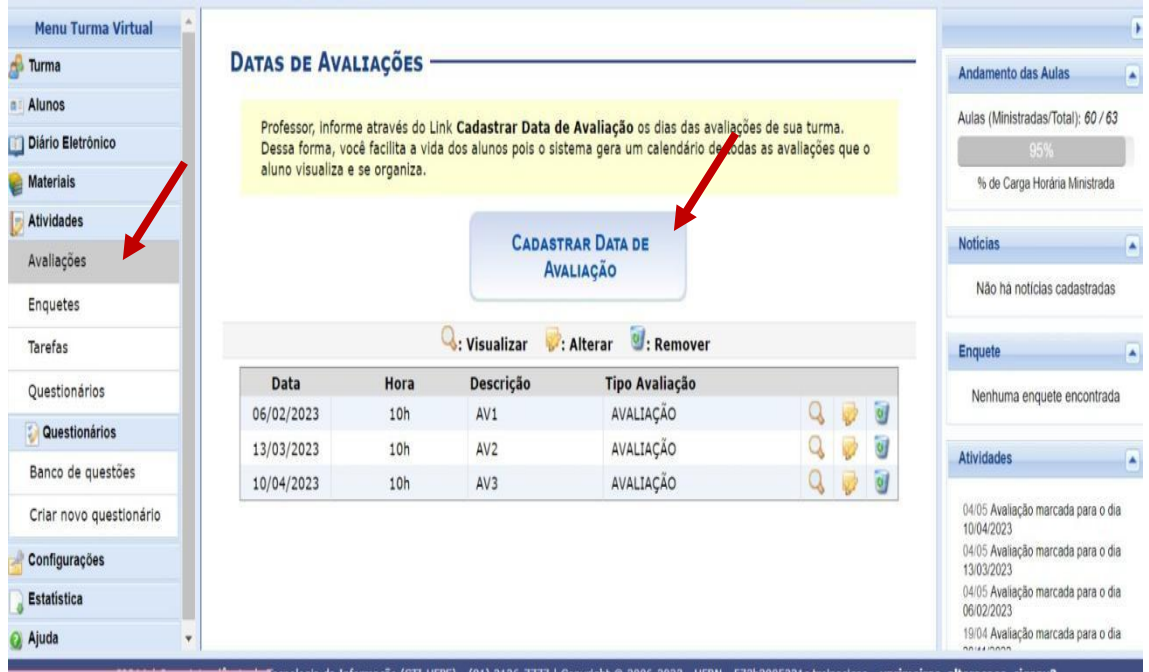

2. Em seguida, deve cadastrar no plano de curso já registrado no SigaA as mesmas datas das avaliações cadastradas na ABA **ATIVIDADE < AVALIAÇÕES**. **Precisa ser a mesma data**.

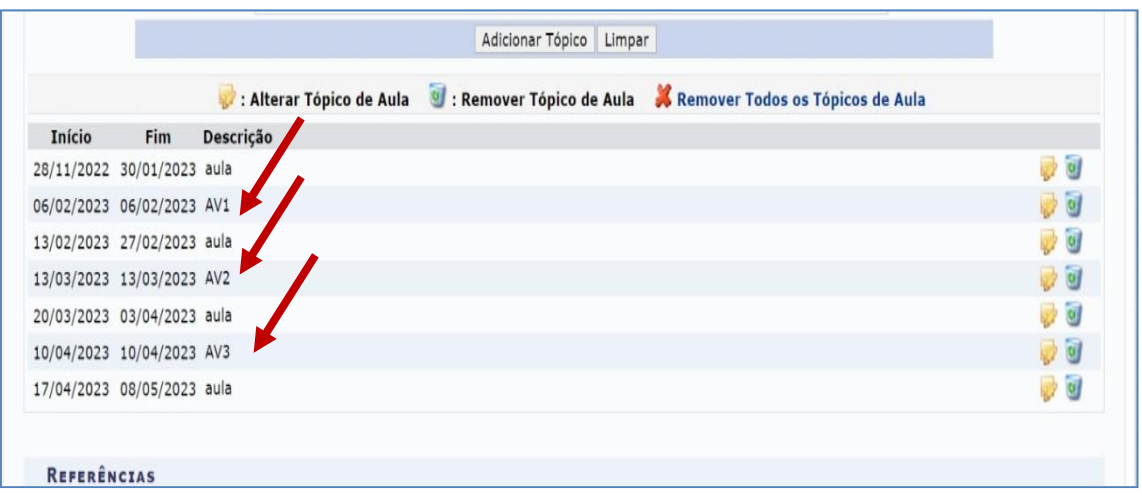

3. Em seguida, entra na ABA de frequência **e registra a falta no dia em que o estudante faltou a avaliação.** Essa falta será registrada no sistema como falta no dia letivo da atividade avaliativa.

4. Por fim, deve entrar na ABA de registro das notas. A falta colocada no dia da avaliação irá aparecer ao lado da caixa destinada à nota indicando que o estudante faltou a atividade avaliativa. Na simulação, o estudante faltou a 1ª avaliação. **A lacuna para nota fica vazia**, **representando que ocorreu falta e ausência de nota, apesar de a atividade avaliativa ter sido realizada pelo professor na disciplina.**

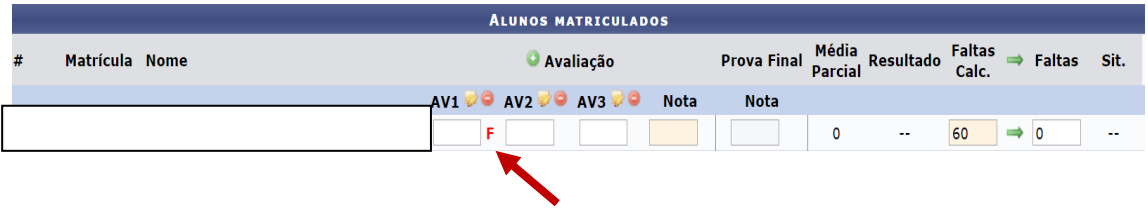

5. Caso o estudante realize a segunda chamada, basta volta na aba de notas e colocar a nota da segunda chamada lá. Dessa forma, o sistema irá:

- Colocar a nota da segunda chamada e vai retirar o **F** da ABA notas.
- Mas, irá manter o **F** na ABA freqüência, pois ele faltou o dia oficial da prova já registrado.

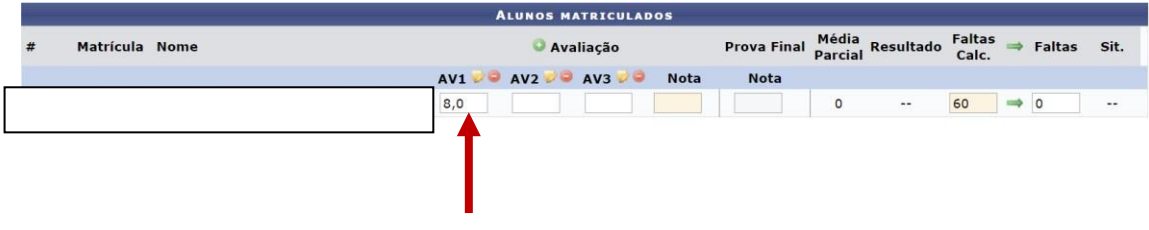

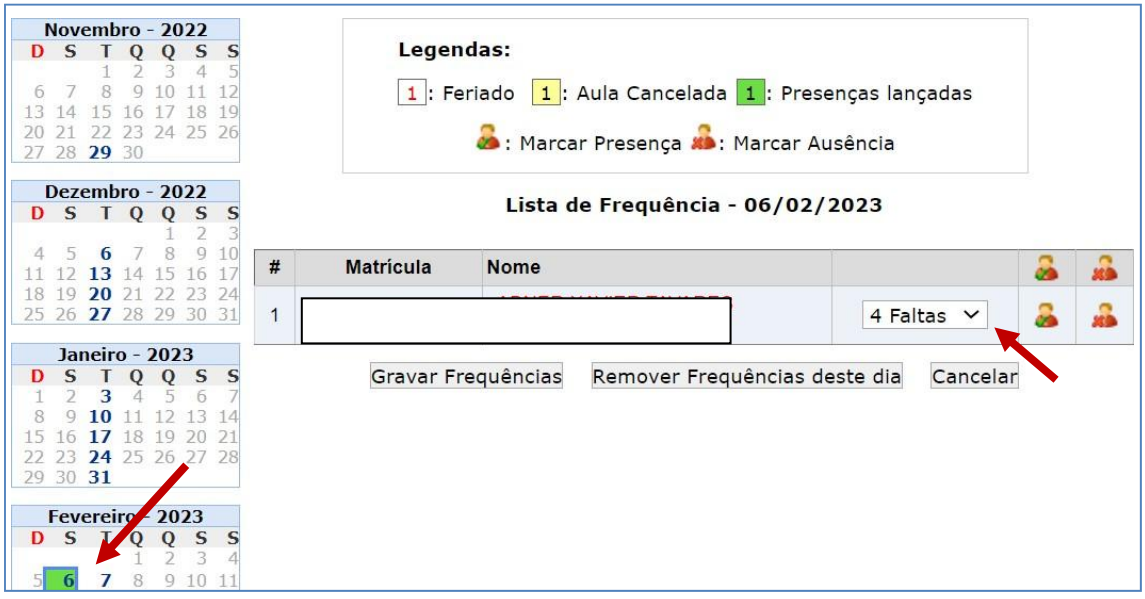

6. A nota final do semestre obtida pelo estudante Será a soma de todas as notas dividida pelo total de avaliações realizadas pelo professor.

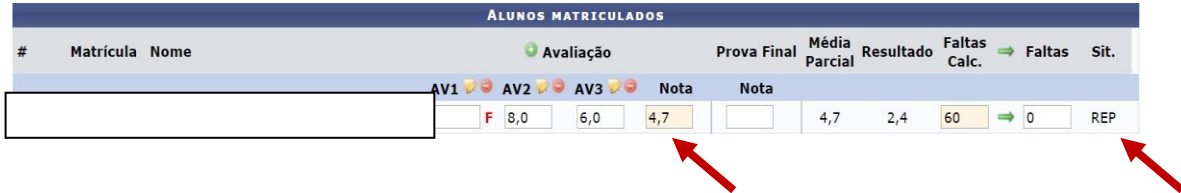

7. O sistema apresenta um resultado parcial, sem a prova final. Caso o estudante faça a prova final a situação pode ser alterada até o final do semestre. Ver exemplo a seguir.

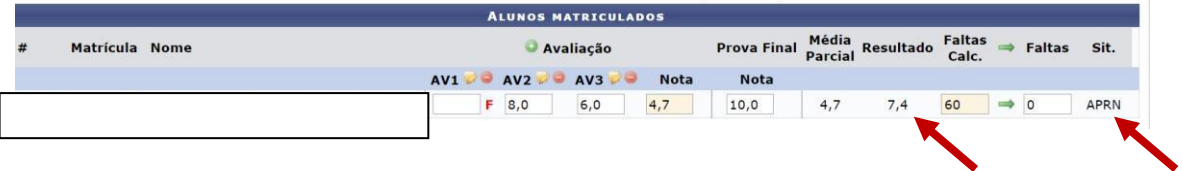

#### **III. Porque é necessário registrar as faltas na planilha de falta presente na ABA de notas?**

1. Outro ponto importante é a validação das faltas de cada estudante na Planilha de falta presente na ABA do registro de notas. É importante atentar que o Sistema automaticamente apresenta o total de faltas registradas ao longo do semestre. Mas, é necessário o professor validar a quantidade real de faltas que devem ser consideradas pelo sistema, isso porque há situações em que a quantidade de faltas registradas é diferente da quantidade de faltas a

serem contabilizadas, como em casos referentes ao **acompanhamento em situações excepcionais,** por exemplo.

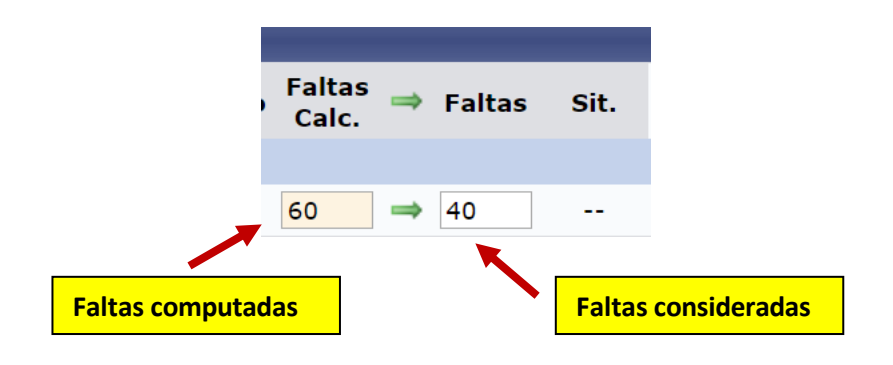

# **VI. Quais os tipos de situação final dos estudantes?**

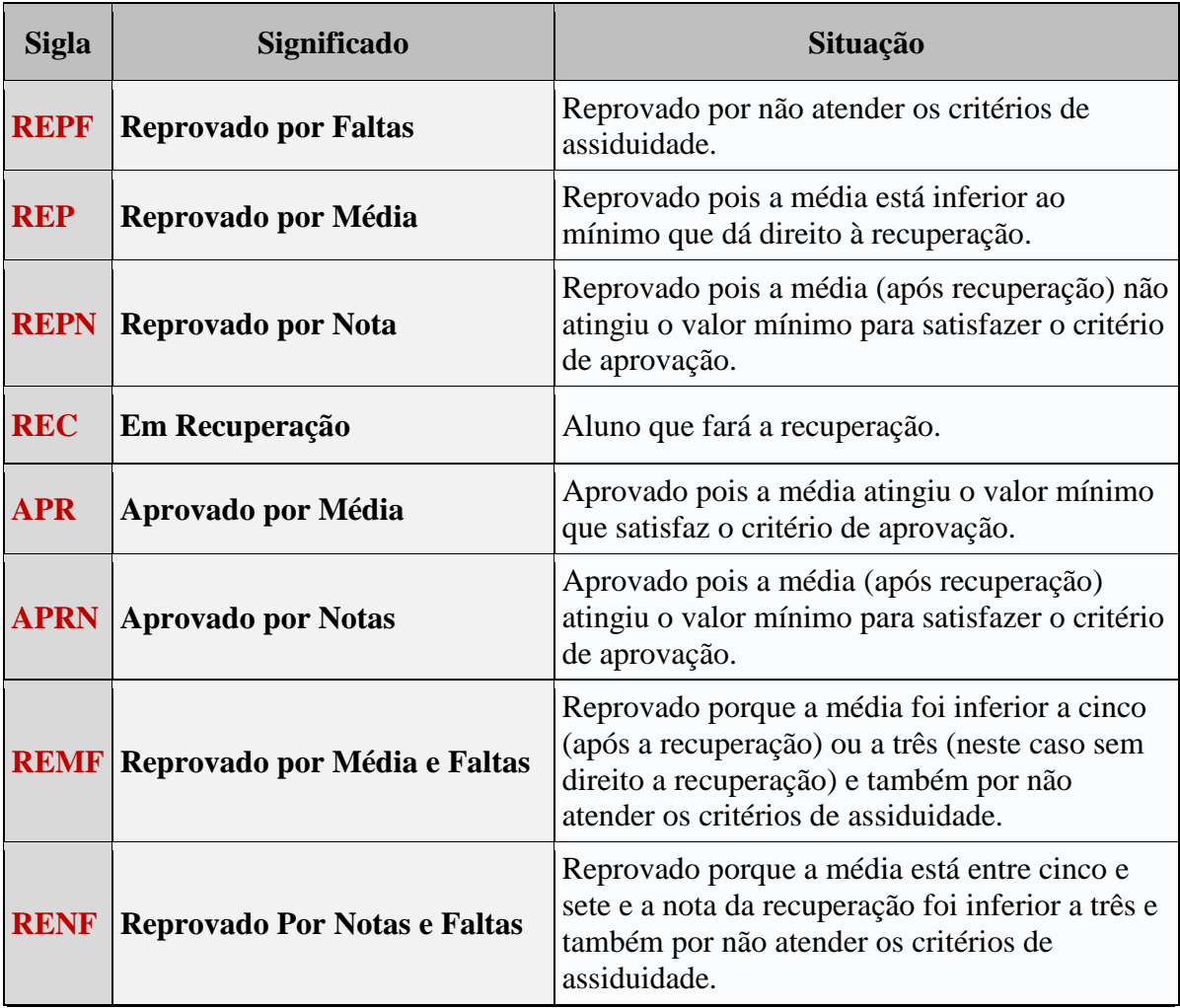

#### **EXEMPLIFICANDO...**

**REPF** - estudante que foi reprovado APENAS por falta. Fez todas as provas e passou por média. Mas, teve menos de 25% de frequência.

#### Exemplo 1

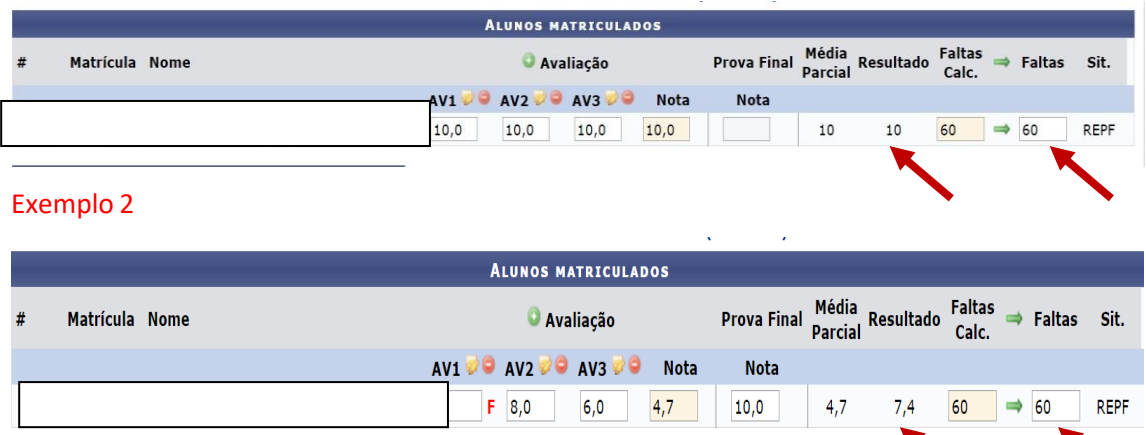

#### **Observações:**

- Neste caso, mesmo aprovado por nota o estudante foi reprovado por falta. Essa é a única situação em que o estudante pode ser reprovado apenas por freqüência: REPF.
- · Todas as demais situações de reprovação, o estudante será reprovado por nota ou média podendo, ainda, ser reprovado por falta.

**REMF** - aluno reprovado por falta e também por média. Geralmente são estudantes que a nota no semestre foi inferior a 3,0. É o caso também de quem ficou com média ZERO.

#### Exemplo 1

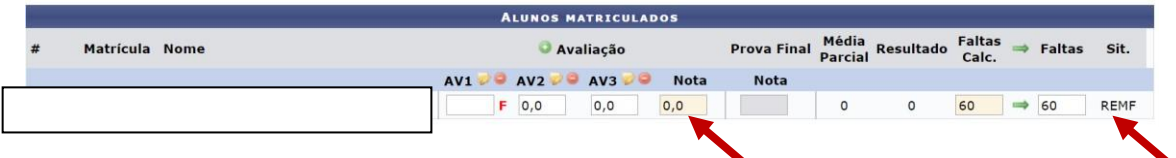

## Exemplo 2

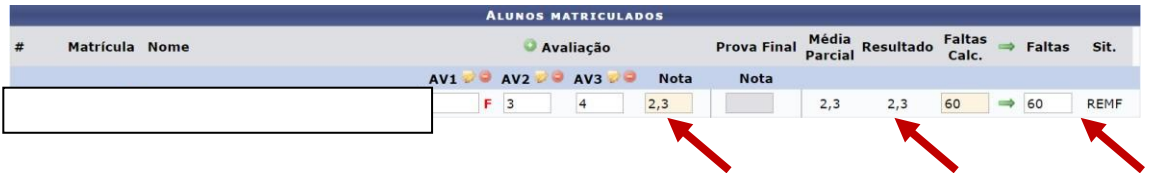

Exemplo 3

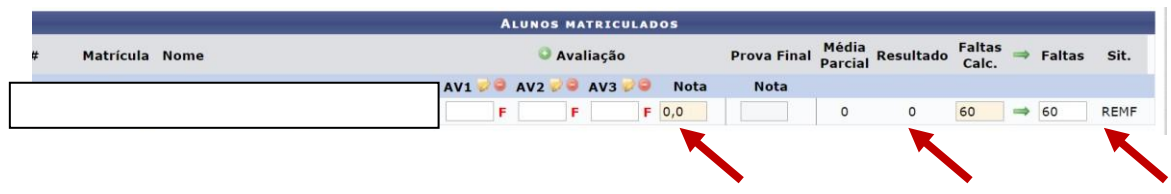

**RENF -** aluno que foi reprovado por Frequênciae também foi reprovado por nota quando fez a prova final. Neste caso, o estudante ficou com nota, após prova final, menor do que 5,0.

Exemplo 1

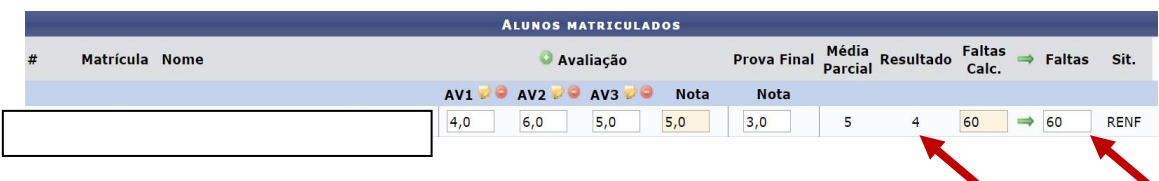

#### Exemplo 2

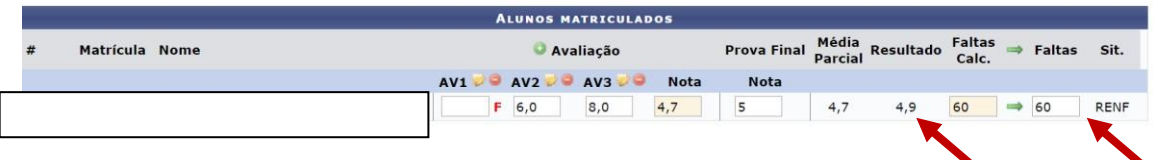

**REP** - estudante aprovado por frequência, mas que reprovou por Média. Não fez a prova final ou porque tinha nota inferior a 3,0 ou porque faltou a prova final.

#### Exemplo 1

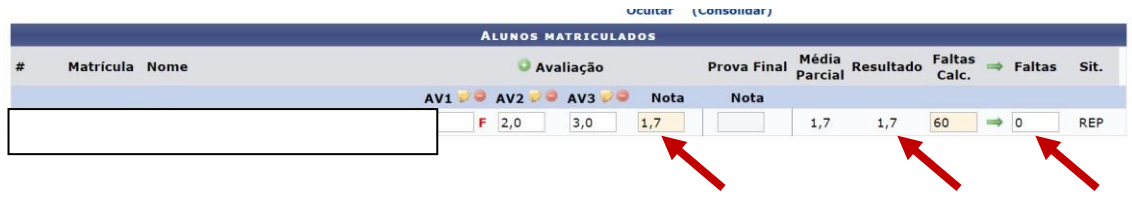

## Exemplo 2

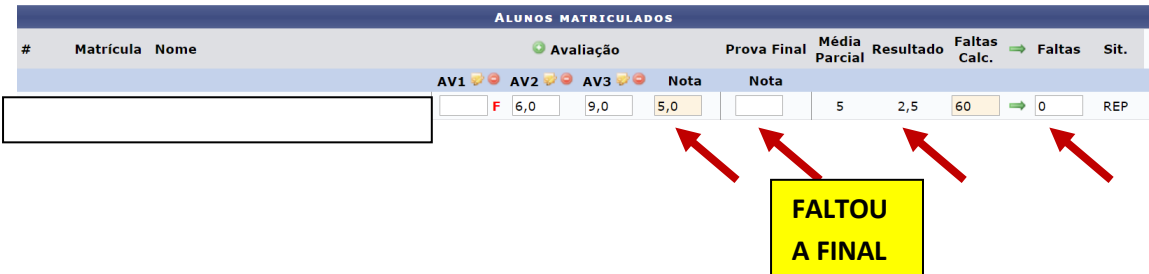

**REPN** - estudante aprovado por frequência, mas que reprovou após a prova final. Teve nota após a final menor que 5,0.

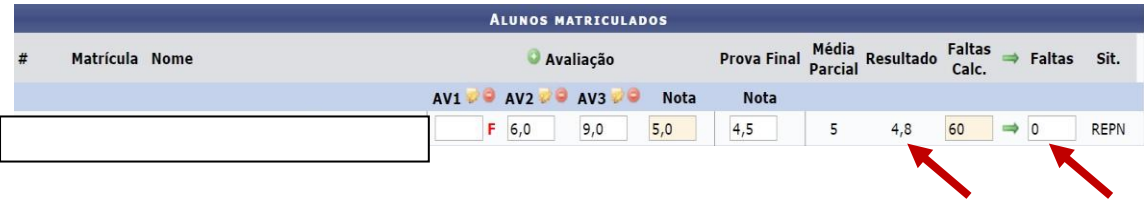

## **Existem apenas dois casos de situação final como APROVADO.**

**APR** - Aluno que foi aprovado por frequência e aprovado por média

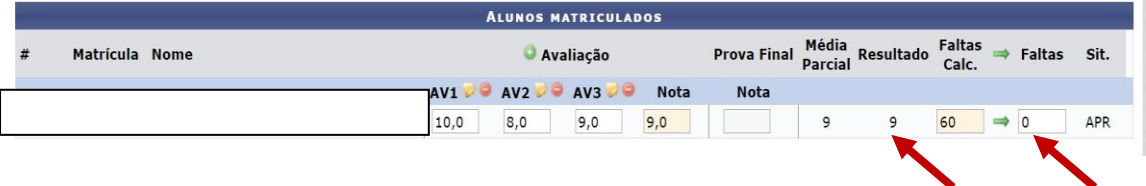

**APRN** - aluno aprovado por frequência e que foi para final e, também, foi aprovado por nota na prova final (ficou com no mínimo 5,0)

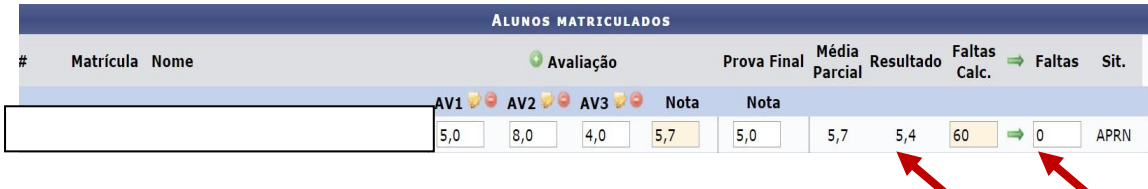